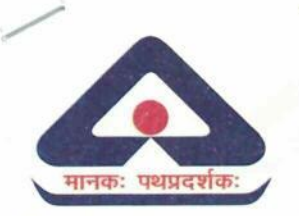

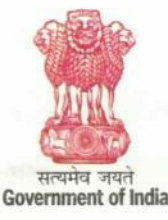

भारतीय मानक ब्यूरो उपभोक्ता मामले, खाद्य एवं सार्वजनिक वितरण मंत्रालय भारत सरकार

**BUREAU OF INDIAN STANDARDS** Ministry of Consumer Affairs, Food & Public Distribution Government of India

## NOTICE FOR INFORMATION OF THE CANDIDATES अभ्यर्थियों की जानकारी हेतु अधिसुचना

Please refer to the Advertisement No. 2/2022/ESTT dated 16 April 2022 issued for  $\mathbf{1}$ recruitment to the various posts in Bureau of Indian Standards.

कृपया भारतीय मानक ब्यूरो में विभिन्न पदों पर भर्ती के लिए दिनांक 16 अप्रैल 2022 को जारी विज्ञापन संख्या 2/2022/ईएसटीटी देखें।

In this connection, the candidates are informed that the online examination for the post  $2.$ of Assistant (Computer Aided Design) and Senior Technician is to be held on 03 September 2022 [Saturday] at various examination centres spread all over the country.

इस संबंध में, उम्मीदवारों को सूचित किया जाता है कि सहायक (कंप्यूटर एडेड डिजाइन) और वरिष्ठ तकनीशियन के पद के लिए ऑनलाइन परीक्षा 03 सितंबर 2022 [शनिवार] को पूरे देश में फैले विभिन्न परीक्षा केंदों पर आयोजित की जाएगी ।

 $3.$ The Admit Card can be downloaded from the following link : प्रवेश पत्र निम्नलिखित लिंक से डाउनलोड किया जा सकता है:

> http://ibpsonline.ibps.in/bisrvpmar22/cloea\_may22/login.php?appid=09bd0360196cf9 a99f3d0db3d95fc2af

- The information handout is also provided in the annexure. 4. सूचना पुस्तिका भी अनुलग्नक में दी गई है।
- The date of conducting online examination for the remaining posts shall be notified soon. 5. शेष पदों के लिए ऑनलाइन परीक्षा आयोजित करने की तिथि जल्द ही अधिसूचित की जाएगी।

6. The candidates are advised to visit the BIS website regularly for updates. अभ्यर्थियों को सलाह दी जाती है कि वे अपडेट के लिए नियमित रूप से बीआईएस की वेबसाइट देखें।

Encl.: As above

210210 'एन. रविशंकर)

निदेशक (स्थापना)

दिनांक: 11 अगस्त 2022 स्थान: नई दिल्ली

मानक भवन, 9, बहादुरशाह ज़फर मार्ग, नई दिल्ली 110002 दरमाष: 23230131, 23233375, 23239402 ई-मेल: info@bis.gov.in वेबसाईट: www.bis.gov.in

Manak Bhavan, 9, Bahadur Shah Zafar Marq, New Delhi-110002 Tel.: 23230131, 23233375, 23239402 

"For detailed information on BIS, consult the e-BIS Portal (www.manakonline.in) / Please use BIS CARE APP for verification of ISI-marked goods and hallmarked gold jewellery"

**BUREAU OF INDIAN STANDARDS**

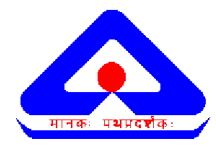

**ManakBhavan, 9 Bahadur Shah Zafar Marg, New Delhi - 110002**

## **ON-LINE EXAMINATION - RECRUITMENT OF ASSISTANT (COMPUTER AIDED DESIGN) AND SENIOR TECHNICIAN**

## **INFORMATION HANDOUT**

This handout contains details pertaining to various aspects of the online exam you are going to undertake and important instructions about related matters. You are advised to study the handout carefully as it will help you in preparing for the examination.

The on-line examination will comprise the following objective type multiple choice tests as stated below :

### **ASSISTANT (CAD), SENIOR TECHNICIAN (CARPENTER, WELDER, PLUMBER, FITTER, TURNER, ELECTRICIAN)**

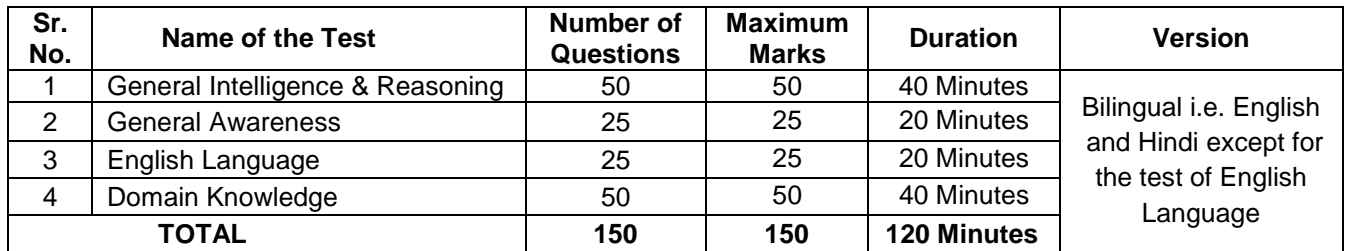

**The candidates will be required to secure at least 50% marks in the concerned discipline and also at least 50% marks in aggregate out of total maximum marks in the on-line examination, to be called for skill test/practical test/trade test, which shall be qualifying in nature.**

The total time for the test is 120 minutes; however you may have to be at the venue for approximately 180 minutes including the time required for logging in, collection of the call letters, going through the instructions etc. All tests except test of English Language will be provided in English and Hindi. Each test is separately timed. Candidates can attempt questions in a particular test during the time allotted for that test only. All the questions will have multiple choices. Out of the five answers to a question only one will be the correct answer. **You have to select the most appropriate answer and 'mouse click' that alternative which you feel is appropriate/ correct. The alternative/ option that you have clicked on will be treated as your answer to that question. There will be penalty for wrong answers marked by you. For every wrong answer marked by you, 0.25 marks i.e. 1/4th of the marks assigned to that question will be deducted as penalty.**

The Scores of Online Examination will be obtained by adopting the following procedure :

- (i) Number of questions answered correctly by a candidate in each objective test is considered for arriving at the Corrected Score after applying penalty for wrong answers.
- (ii) The Corrected Scores so obtained by a candidate are made equivalent to take care of the minor difference in difficulty level, if any, in each of the objective tests held in different sessions to arrive at the Equated Scores**\***

**\***Scores obtained by candidates on any test are equated to the base form by considering the distribution of scores of all the forms.

(iii) Test wise scores and scores on total is reported with decimal points upto two digits.

**Please note that the types of questions in this handout are only illustrative and not exhaustive. In the actual examination you will find questions of a higher difficulty level on some or all of these types and also questions on the types not mentioned here.**

Some sample questions are given below.

## **GENERAL INTELLIGENCE & REASONING**

This is a test to see how well you can think. It contains questions of various kinds. Here are some sample questions.

**Directions** : In each of the following questions, there is a group of letters or words given. Four of the five are alike in a certain way, while one is different. Find out the one which is different.

**Q.1.** In the series given below count each 5 which is not immediately preceded by 3 but is immediately followed by 7. How many such 5's are there ? 1 5 7 3 5 7 4 7 3 7 2 5 6 5 8 5 7 4 5 6 5 5 7 1 5 7 7 5 5 (1) 1 (2) 2 (3) 3 (4) 4 (5) 5 **Q.2.** The town of Paranda is located on Green lake. The town of Akram is West of Paranda. Tokhada is East of Akram but West of Paranda. Kakran is East of Bopri but West of Tokhada and Akram. If they are all in the same district, which town is the farthest West ? (1) Paranda (2) Kakran (3) Akram (4) Tokhada (5) Bopri **Q.3.** STAMMERING is related to SPEECH in the same way as DEAFNESS is related to which of the following ? (1) EAR (2) HEARING (3) DUMB (4) SILENCE (5) TALK **Q.4.** Sapling is related to Tree as (1) Horse is related to Mare (2) River is related to Brook<br>(3) Bud is related to Flower (4) Student is related to Tea (4) Student is related to Teacher (5) Tree is related to Furniture **Q.5.** Which letter should be in place of the question mark in the following series ? G H J M ? V (1) T (2) S (3) R (4) U (5) Q **Q.6.** If the first and the second letters in the word 'DEPRESSION' were interchanged, also the third and the fourth letters, the fifth and sixth letters and so on, which of the following would be the seventh letter from the right ? (1) R  $(2)$  O  $(3)$  S  $(4)$  I  $(5)$  Other than those given as options **Q.7.** If (I) 'A  $*$  B' means "A is the mother of B" and (II) 'A  $\times$  B' means "A is the husband of B", which of the following shows 'P is the father of Q' ? (1)  $Q * M \times P$  (2)  $P * Q$  (3)  $Q * P$  (4)  $P \times M * Q$  (5) None of these **Q.8.** Ashok is standing at P. He walks 10 metres towards the South; then he walks 20 metres towards the West, then he walks 10 metres towards the South; then he walks 20 metres towards the East; then he walks 5 metres towards the North and reaches Q. What is the straight distance between P and Q in metres ? (1) Zero (2) 5 (3) 10 (4) 15 (5) None of these **Q.9.** In a certain code SENT is written ' $\div \times -\frac{\mu}{2}$  and ANT is written ' $\div \times -\frac{\mu}{2}$ . How is TEN written in that code ? (1) +  $\div$  x (2) \* - x (3)  $\div$  x - (4) -  $\div$  x (5) x  $\div$  -**Q.10.** The average weight of 9 persons is 50 kg. Average weight of first five persons is 45 kgs. and the average weight of last five persons is 55 kgs. What is the weight of the fifth person ? (1) 45.0 kg. (2) 47.5 kg. (3) 50 kg. (4) 52.5 kg. (5) None of these **GENERAL AWARENESS**

This test is intended to give an index of your awareness of people and events past and present in different walks of life. **Q.1.** Which of the following stands for I in RBI ?

- (1) India (2) International (3) Insurance (4) Income (5) Institute
- **Q.2.** Which of the following sectors contributes maximum in deciding the growth in income of the states in India ?<br>(1) Energy (2) Tourism (3) Service (4) Transport (5) Agriculture (1) Energy (2) Tourism (3) Service (4) Transport (5) Agriculture
- **Q.3.** In which of the following states is the number of people living below poverty line the maximum ? (1) Bihar (2) Andhra Pradesh (3) Uttar Pradesh (4) Rajasthan (5) Orissa
- **Q.4.** OSCAR awards are given for best performance in which of the following field ? (1) Films (2) Literature (3) Sports (4) Science (5) Social Service
- **Q.5.** Who among the following is the current Prime Minister of India ? (1) Dr. A. P. J. Abdul Kalam (2) Dr. Manmohan Singh (3) Mrs. Sonia Gandhi (4) Shri Atal Bihari Vajpayee (5) Other than those given as options **Q.6.** R. V. Janakiraman, who passed away recently, was the former Chief Minister of which State/U.T. ? (1) Tamil Nadu (2) Karnataka (3) Puducherry (4) Odisha (5) Kerala **Q.7.** Which of the following authorities issues licences to LIC agents in India ? (1) IRDA (2) RBI (3) LIC (4) SEBI (5) Other than those given as options **Q.8.** Monetary policy is concerned with (1) changes in the supply of money (2) buying and selling of financial instruments (3) reducing unemployment (4) changes in the supply of money & reducing unemployment (5) Other than those given as options **Q.9.** Which of the following stands for I in IRDA ? (1) Indian (2) International (3) Insurance (4) Income (5) Institute **Q.10.** Who is the person closely associated with operation flood programmes and was honoured by Padma Vibhushan recently ? (1) Dr. V. Kurien (2) Dr. M. S. Swaminathan (3) Dr. Amartya Sen
	-
	- (4) Narendra Modi (5) Other than those given as options

## **ENGLISH LANGUAGE**

This is a test to see how well you know English. Your English language ability would be tested through questions on grammar & vocabulary, synonyms, antonyms, sentence completion, comprehension of a passage etc.

**Q.1-2.** Read each sentence to find out whether there is any grammatical or idiomatic error in it. The error, if any, will be in one part of the sentence. The number of that part is the answer. If there is no error, the answer is 'No error'. (Ignore the errors of punctuation, if any).

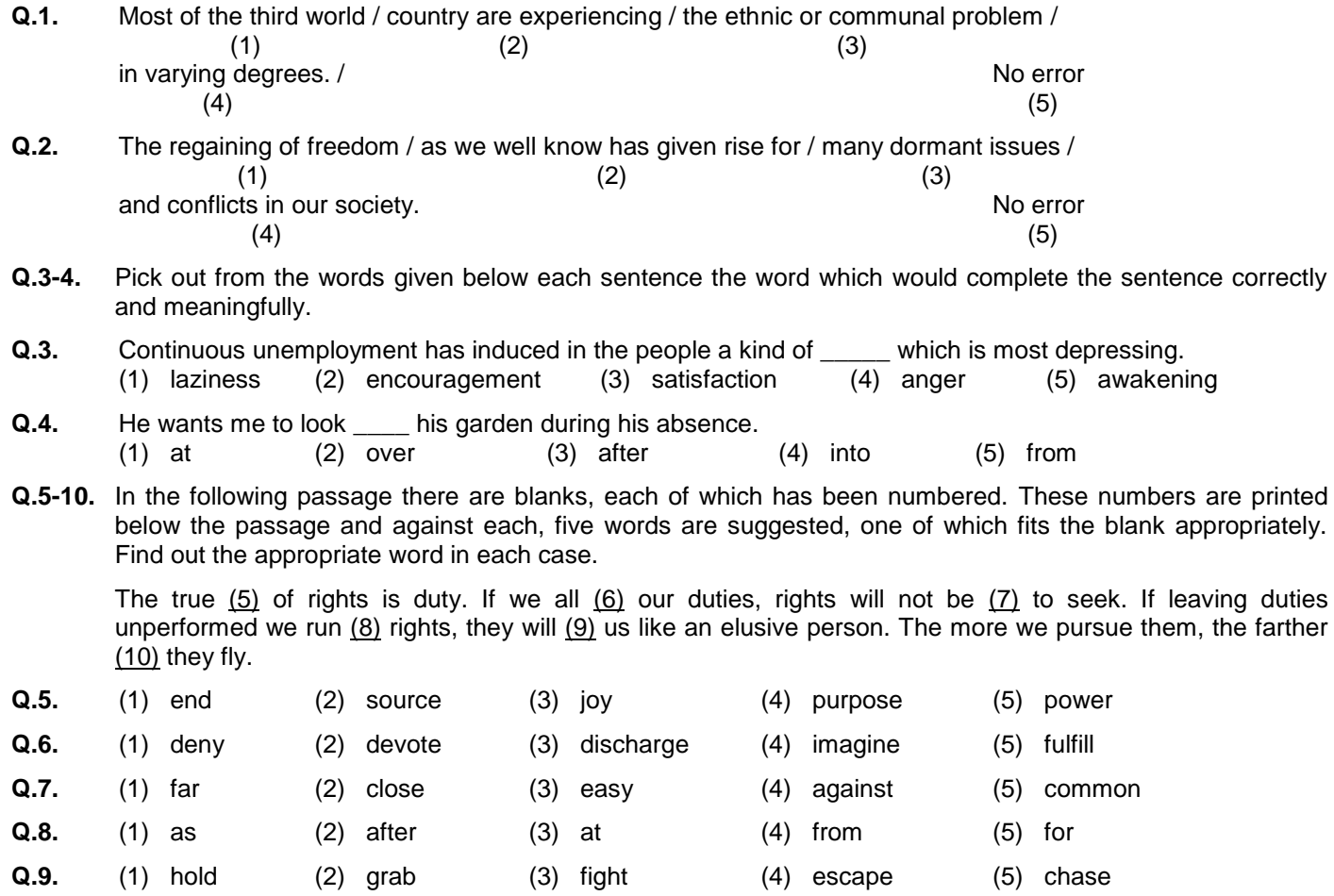

## **DOMAIN KNOWLEDGE**

Questions in this test will be based on the area of specialization.

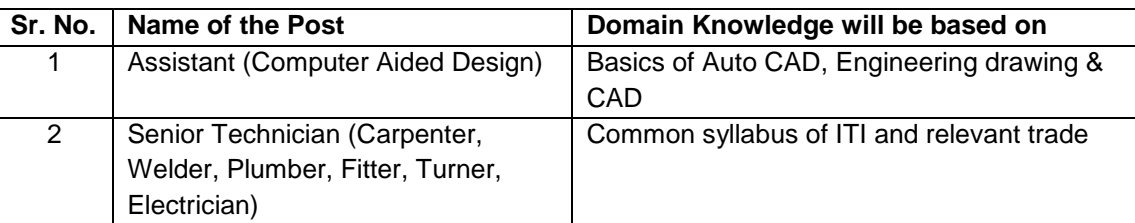

#### **(A) Details of the On-line Examination Pattern**

- (1) The examination would be conducted on-line i.e. on a computer.
- (2) All tests except of English Language will be in English and Hindi.
- (3) All the questions will have multiple choices. Out of the five answers to a question only one will be the correct answer. **The candidate has to select the most appropriate answer and 'mouse click' that alternative which he/ she feels is appropriate/ correct. The alternative/ option that is clicked on will be treated as the answer to that question. Answer to any question will be considered for final evaluation, only when candidates have submitted the answers by clicking on "Save & Next" or "Mark for Review & Next".**
- (4) The clock has been set at the server and the countdown timer at the top right corner of your screen will display the time remaining for you to complete the exam. When the clock runs out the exam ends by default - you are not required to end or submit your exam.
- (5) The question palette at the right of screen shows one of the following statuses of each of the questions numbered:
	- You have not visited the question yet.

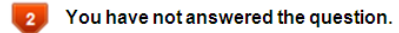

- You have answered the question.
- You have NOT answered the question, but have marked the question for review.

The question(s) "Answered and Marked for Review" will be considered for evaluation.

The Marked for Review status simply acts as a reminder that you have set to look at the question again. *If an answer is selected for a question that is Marked for Review, the answer will be considered in the final evaluation.*

- (6) To select a question to answer, you can do one of the following :
	- (a) Click on the question number on the question palette at the right of your screen to go to that numbered question directly. Note that using this option **does NOT save your answer** to the current question.
	- (b) Click on **'Save & Next'** to save answer to current question and to go to the next question in sequence.
	- (c) Click on **'Mark for Review and Next'** to save answer to current question, mark it for review, and to go to the next question in sequence.
- (7) To select your answer, click on one of the option buttons.
- (8) To change your answer, click another desired option button.
- (9) To save your answer, you MUST click on **Save & Next.**
- (10) To deselect a chosen answer, click on the chosen option again or click on the **Clear Response** button.
- (11) To mark a question for review click on **Mark for Review & Next**. *If an answer is selected for a question that is Marked for Review, the answer will be considered in the final evaluation.*
- (12) To change an answer to a question, first select the question and then click on the new answer option followed by a click on the **Save & Next** button.

#### **(13) ONLY Questions that are saved or marked for review after answering will be considered for evaluation.**

- (14) Sections will be displayed on the top bar of the screen. Questions in a section can be viewed by clicking on the section name. The section you will view will be highlighted.
- (15) After clicking the **Save & Next** button on the last question for a section, you will automatically be taken to the first question of the same section.
- (16) You can move the mouse cursor over the section names to view the status of the questions for that section.
- (17) You can shuffle between the questions within a particular section during the examination as per time allocated to particular tests.
- (18) The candidates are requested to follow the instructions of the "Test Administrator" carefully. If any candidate does not follow the instructions / rules, it would be treated as a case of misconduct/ adoption of unfair means and such a candidate would be liable for debarment from appearing for examinations for a period as decided by BIS.
- (19) The candidates may ask the Test Administrator about their doubts or questions only before the commencement of the test. No query shall be entertained after the commencement of the examination.
- (20) After the expiry of 120 minutes, the candidates will not be able to attempt any question or check their answers.

#### **(21) Please note :**

- **(a) Candidates will not be allowed to "finally submit" unless they have exhausted the actual test time.**
- **(b) Under no circumstances should a candidate click on any of the 'keyboard keys' once the exam starts as this will lock the exam.**

#### **[B] General Instructions:**

- (1) Please note date, Reporting time and venue address of the examination given in the call letter.
- (2) You may visit the venue one day before the Online Examination to confirm the location so that you are able to report **on time** (as printed on the call letter) on the day of the examination. Late comers will not be allowed.
- (3) The call letter should be brought with you to the examination venue along with your recent passport size photograph duly pasted on it. (Preferably the same photograph as was as uploaded).
- (4) You must scrupulously follow the instructions of the Test Administrator and BIS Representative at the examination venue. If you violate the instructions you will be disqualified and will be asked to leave the examination venue.
- (5) Biometric data (thumb impression) and photograph will be captured twice at the examination venue i.e. before the start of examination and after completion of examination. Decision of the Biometric data verification authority with regard to its status (matched or mismatched) shall be final and binding upon the candidates. **Refusal to participate in the process of biometric data capturing / verification on any occasion may lead to cancellation of candidature.** With regards to the same, please note the following :
	- (a) If fingers are coated (stamped ink/mehndi/coloured...etc), ensure to thoroughly wash them so that coating is completely removed before the examination day.
	- (b) If fingers are dirty or dusty, ensure to wash them and dry them before the thumb impression (biometric) is captured.
	- (c) Ensure fingers of both hands are dry. If fingers are moist, wipe each finger to dry them.
	- (d) If the primary finger (thumb) to be captured is injured/damaged, immediately notify the concerned authority in the test centre.

(Any failure to observe these points will result in non- admittance for the examination).

(6) No use of calculators (separate or with watch), books, note books or written notes, cell phones (with or without camera facility), or any other electronic device will be allowed during the examination. **After AarogyaSetu status display at the entry gate, candidates will be required to switch off their mobile phones, and deposit it at the designated location, to be collected while exiting.**

- (7) Please bring the call letter with your photograph affixed thereon, currently valid Photo identity proof in original and a photocopy of the same ID proof which you bring in original - THIS IS ESSENTIAL. **The call-letter along with photocopy of photo identity proof duly stapled together are to be submitted at the end of exam by putting it in the designated drop-box.** Currently valid photo identity proof may be PAN Card/Passport/Driving License/Voter's Card with photograph/ Bank Passbook with photograph/Photo Identity proof issued by a Gazetted Officer on official letterhead /Photo Identity proof issued by a People's Representative on official letterhead/Valid recent Identity Card issued by a recognised College/ University/Aadhar/E-Aadhar Card with a photograph/Employee ID/Bar Council Identity card with photograph. **Please Note - Ration Card and Learner's Driving License will NOT be accepted as valid ID proof for this exam.** Please note that your name as appearing on the call letter (provided by you during the process of registration) should exactly match the name as appearing on the photo identity proof. Female candidates who have changed first/last/middle name post marriage must take special note of this. If there is any mismatch between the name indicated in the Call Letter and Photo Identity Proof you will not be allowed to appear for the exam. In case of candidates who have changed their name will be allowed only if they produce Gazette notification/their marriage certificate/affidavit.
- (8) Your responses (answers) will be analysed with other candidates to detect patterns of similarity of right and wrong answers. If in the analytical procedure adopted in this regard, it is inferred/concluded that the responses have been shared and scores obtained are not genuine/valid, your candidature may be cancelled. Any candidate who is found copying or receiving or giving assistance or engaging in any behaviour unbecoming of a candidate will not be considered for assessment. BIS may take further action against such candidates as deemed fit by it.
- (9) You should bring with you a ball-point pen and one ink stamp pad. A sheet of paper will be provided which can be used for rough work or taking down the question number you would like to review at the end of the test before submitting your answers. After the test is over you MUST drop this sheet of paper along with the Call Letter and photocopy of photo identity proof in the designated drop-box.
- (10) The possibility of occurrence of some problem in the administration of the examination cannot be ruled out completely which may impact test delivery and/or result from being generated. In that event, every effort will be made to rectify such problem, which may include movement of candidates, delay in test. Conduct of a re-exam is at the absolute discretion of test conducting body. Candidates will not have any claim for a re-test. Candidates not willing to move or not willing to participate in the delayed process of test delivery shall be summarily rejected from the process.
- (11) If the examination is held in more than one session, the scores across various sessions will be equated to adjust for slight differences in difficulty level of different test batteries used across sessions. More than one session are required if the nodes capacity is less or some technical disruption takes place at any centre or for any candidate.
- (12) Anyone found to be disclosing, publishing, reproducing, transmitting, storing or facilitating transmission and storage of test contents in any form or any information therein in whole or part thereof or by any means verbal or written, electronic or mechanical or taking away the papers supplied in the examination hall or found to be in unauthorised possession of test content is likely to be prosecuted.
- (13) Instances for providing incorrect information and/or process violation by a candidate detected at any stage of the selection process will lead to disqualification of the candidate from the selection process and he/she will not be allowed to appear in any recruitment process of the BIS in the future. If such instances go undetected during the current selection process but are detected subsequently, such disqualification will take place with retrospective affect.

## **SOCIAL DISTANCING MODE CONDUCT OF EXAM RELATED INSTRUCTIONS**

- 1 **Candidate is required to report at the exam venue strictly as per the time slot mentioned in the Call Letter. It is expected that candidate strictly adhere to this time slot – as entry into the exam venue will be provided based upon the individual's time slot ONLY. Candidates should report atleast 15 minutes before the Reporting time indicated on the call Letter.**
- 2 **Mapping of 'Candidate Roll Number and the Lab Number' will NOT be displayed outside the exam venue, but the same will be intimated to the candidates individually at the time of entry of the candidate to the exam venue.**
- 3 Items permitted into the venue for Candidates
	- **Candidates will be permitted to carry only certain items with them into the venue.**
	- **a. Mask (WEARING A MASK is COMPULSORY)**
	- **b. Gloves**
	- **c. Personal transparent water bottle (Candidate should bring his / her own water bottle)**
	- **d. Personal hand sanitizer (50 ml)**
	- **e. A simple pen & ink stamp pad (blue/black)**
	- **f. Exam related documents (Call Letter and Photocopy of the ID card stapled with it, ID Card in Original.)**
	- **g. Call Letter should be brought with the Photocopy of the Photo ID stapled with it. Original ID (same as Photocopy) is also to be brought for verification. The name on the ID and on the Call Letter should be exactly the same.**
	- **h. In case of Scribe Candidates - Scribe form duly filled and signed with Photograph affixed.**
	- **No other Items are permitted inside the venue.**
- 4 **Candidate should not share any of their personal belonging/material with anyone**
- 5 **Candidate should maintain safe social distance with one another.**
- 6 **Candidate should stand in the row as per the instructions provided at venue.**
- 7 **If candidate is availing services of a scribe, then scribe also should bring their own Gloves, N95 Mask, sanitizer (50ml) and transparent water bottle. Wearing a mask is compulsory. Both candidate and Scribe will require to be wearing N95 Mask.**
- 8 **A Candidate must have AarogyaSetu App installed on his mobile phone. The AarogyaSetu status must show candidate's risk factor. A candidate will have to display this status to the Security Guard at the entry into the exam venue. In case a candidate does not have a smart phone, he/she will have to bring in a signed declaration to this effect (declaration is provided along with the Call Letter) and show the same to the Security Guard at the entry into the exam venue. Candidates with Moderate or High Risk Status on AarogyaSetu App will not be allowed entry. In case any of the responses in declaration suggest COVID 19 infection/symptoms, the candidate will not be permitted inside the exam venue. (If candidate is availing services of a Scribe, then Scribe should also follow the same instructions).**
- 9 **After Aarogya Setu status display at the entry gate, candidates will be required to switch off their mobile phones, and deposit it at the designated location, to be collected while exiting.**
- 10 **All candidates (and Scribe, if applicable) will be checked with Thermo guns at the entry point for temperature. In case, any person is observed to be having above normal temperature (> 99.14° F) or displaying any symptoms of the virus, they will not be allowed entry into the venue.**
- 11 In candidate registration:
	- **a. Candidate registration will be done through photo and biometric capture. Photo captured will be matched with the photo uploaded by you in the application (as printed in the call letter). You must NOT change your appearance from the photo uploaded by you.**
	- **b. Photograph will be taken while candidate is standing.**
	- **c. Seat number will be given to the candidate.**
- 12 Rough sheet, call letter and ID proof management
	- **Rough sheet(s) kept at each candidate desk will be used by candidate.**
	- **Candidate must follow the instructions related to dropping the call letter with the ID proof copy in the boxes provided at the exit of lab/venue while leaving or at the designated place. Those candidates who avail the services of Scribe should submit Scribe form also along with the Call Letter and ID proof copy**
	- **Candidate must drop the rough sheets, call letter, ID proof copy in the boxes provided at the exit of lab/venue while leaving or at the designated place indicated by Exam officials.**
- 13 Post Examination Controls
	- **On completion of examination, the candidates should move out in an orderly manner without crowding as instructed by the venue staff.**

## **WISH YOU GOOD LUCK**

**BUREAU OF INDIAN STANDARDS**

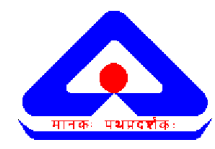

**ManakBhavan, 9 Bahadur Shah Zafar Marg, New Delhi - 110002**

## **सहायक (Computer Aided Design) एवं वरिष्ठ तकनीशियन की भती हेतुऑन-लाईन पिीक्षा**

**सचू ना पस्ुततका**

इस पुस्तिका में ऑनलाइन परीक्षा संबंधी विविध पहलुओं के ब्योरे और विषयवस्तुओं के बारे में महत्वपूर्ण निर्देश हैं। आपको इस पुस्तिका का ध्यान से अध्ययन करने की सलाह दी जाती है क्योंकि इससे आपको परीक्षा की तैयारी करने में सहायता मिलेगी।

इस ऑनलाइन परीक्षा में निम्नानुसार वस्तुनिष्ठ प्रकार की बहूविकल्पीय प्रश्नावलियाँ होंगी :

**सहायक (Computer Aided Design), वरिष्ठ तकनीशियन (कािपेंटि, वेल्डि, प्लम्बि, फिटि, टननि, इलेस्रिशियन) के शलए पिीक्षा का तवरूप**

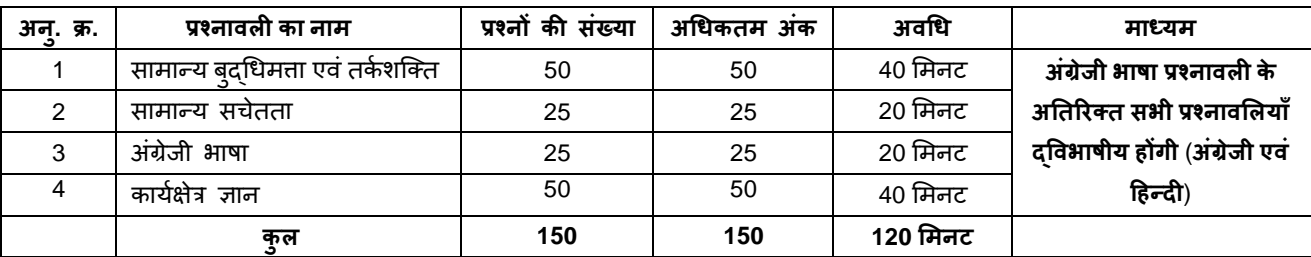

कौशल परीक्षा / प्रयोगात्मक परीक्षा / ट्रेड परीक्षा में बुलाए जाने के लिए उम्मीदवारों को कार्यक्षेत्र ज्ञान की परीक्षा में 50% और **ऑनलाईन पिीक्षा के कुल अधिकतम अंकों मेंसेकम से कम 50% अंक प्राप्त किने होंगे।**

परीक्षा के लिए कुल समय 120 मिनट है; तथापि लागिंग इन, बुलावा पत्र संग्रहण, निर्देश पढ़ना आदि के सहित आपको परीक्षा स्थल में लगभग 180 मिनट रहना पड सकता है । अंग्रेजी भाषा के अतिरिक्त सभी प्रश्नावलियां अंग्रेजी व हिन्दी में उपलब्ध कराई जाएंगी । प्रत्येक प्रश्नावली की अवधि अलग-अलग है । उम्मीदवार किसी विशिष्ट प्रश्नावली के प्रश्नों को केवल उस प्रश्नावली के लिए आबंटित समय के दौरान हल कर सकते हैं। सभी प्रश्नों में बहविकल्प होंगे। प्रश्न के पांच उत्तर में से केवल एक सही उत्तर होगा। आपको सर्वाधिक उपयुक्त उत्तर का चयन करना है और जिस विकल्प को आप उपयुक्त/सही समझते हैं उसे 'माउस क्लिक' करना है । आपने जिस विकल्प को क्लिक किया है वह उस प्रश्न का आपका उत्तर माना जाएगा। **अगि आप गलत उत्ति देंगे तो दंड तवरूप आपके अंकों मेंकटौती की जायेगी। ऐसे फकसी भी प्रश्न के** निर्धारित अंकों में से, जिसका आपने गलत उत्तर दिया है, दंड के रूप में 0.25 अंक अर्थात 1/4 (एक चौथाई) अंक काट लिए जाएंगे ।

ऑनलाइन परीक्षा के स्कोर, निम्न प्रक्रिया को अपनाकर निकाले जाते हैं:

- (i) गलत उत्तरों के लिए दंड लगाने के बाद, संशोधित अंकों की गणना हेत् प्रत्येक वस्त्**निष्ठ परीक्षा में अभ्यर्थी द्**वारा दिए गए सही उत्तरों की संख्या पर विचार किया जाता है ।
- (ii) समीकृत अंकों की गणना हेतु, विभिन्न सत्रों में हुई प्रत्येक वस्तुनिष्ठ परीक्षा में, कठिनाई में सूक्ष्म अंतर, यदि कोई है, का ध्यान रखने के लिए अभ्यर्थी द्वारा प्राप्त संशोधित अंकों को समतुल्य किया जाता है  $\ddot{Y} \&^*$

\* अभ्यर्थी द्वारा किसी भी प्रश्नावली में प्राप्त अंकों को सभी फॉर्मों के अंकों के वितरण पर विचार करते हुए बेस फॉर्म से समीकृत किया जाता है। (iii) प्रत्येक प्रश्नावली एवं परीक्षा में कुल अंकों को दशमलव बिन्दू सहित दो अंकों तक रिपोर्ट किया जाता है ।

कृपया नोट करें कि इस पुस्तिका में दिए गए प्रश्न केवल उदाहरण हैं सर्वांगपूर्ण नहीं हैं । वास्तविक परीक्षा में प्रश्न अधिक कठिन या अलग **प्रकाि के भी हो सकते हैं, स्जनका फक यहााँवणनन नही फकया गया हो ।**

नमूने के कुछ प्रश्न यहााँदर्दए गए हैं।

# **सामान्य बद्ुधिमत्ता एवं तकन िस्रत**

यह प्रश्नावली यह देखने के लिए है कि आप कितनी अच्छी तरह सोच सकते हैं । इसमें विभिन्न प्रकार के प्रश्न होंगे । यहाँ उदाहरण प्रश्न दिये हैं ।

**निर्देश** : निम्नलिखित प्रत्येक प्रश्न में, अक्षरसमूहों या शब्दों के समूह दिये गये हैं । इनमें अक्षरसमूहों या शब्दों के चार समूहों में किसी न किसी प्रकार की समानता है जबकि एक भिन्न है । ज्ञात कीजिए कि कौनसा एक भिन्न है ।

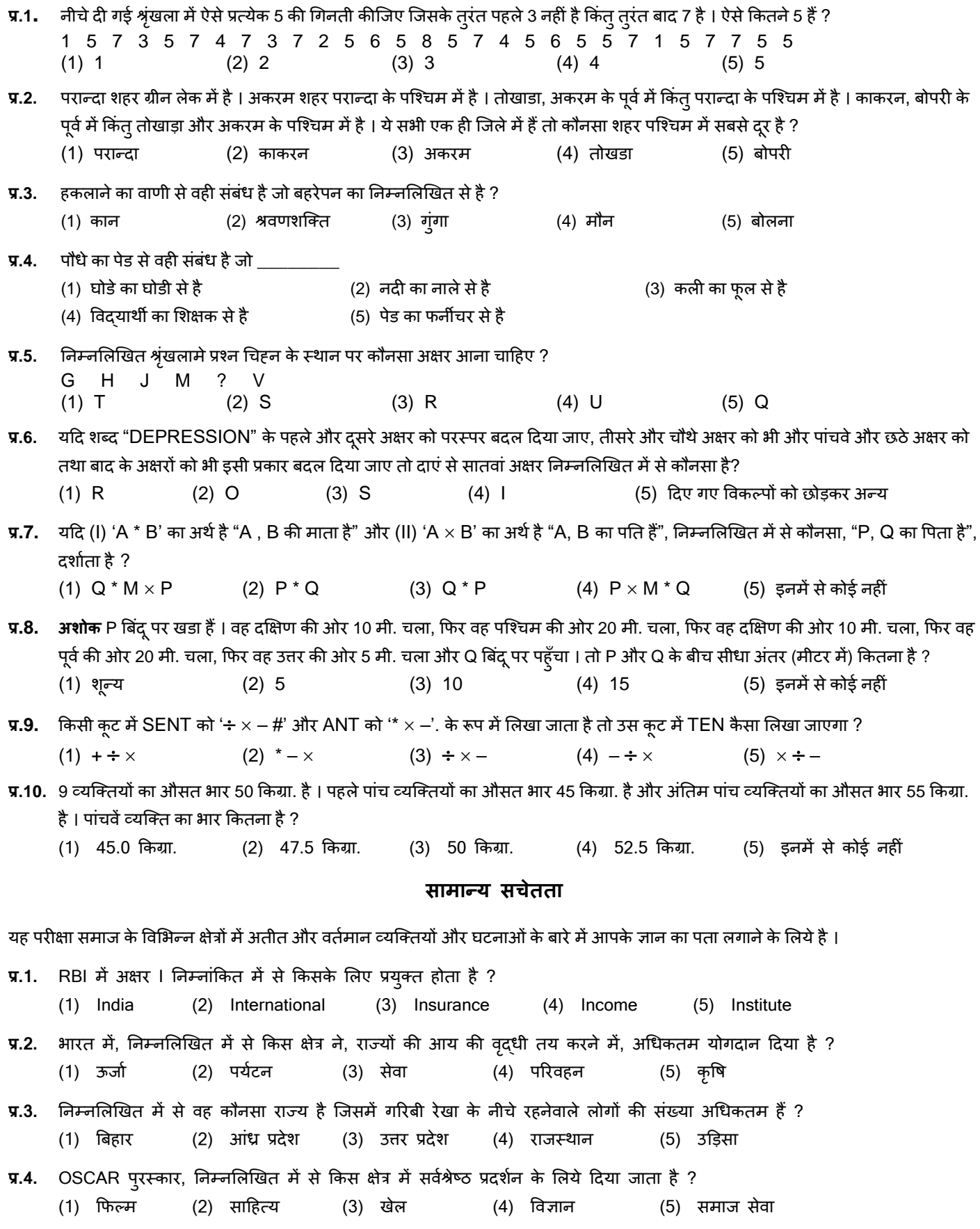

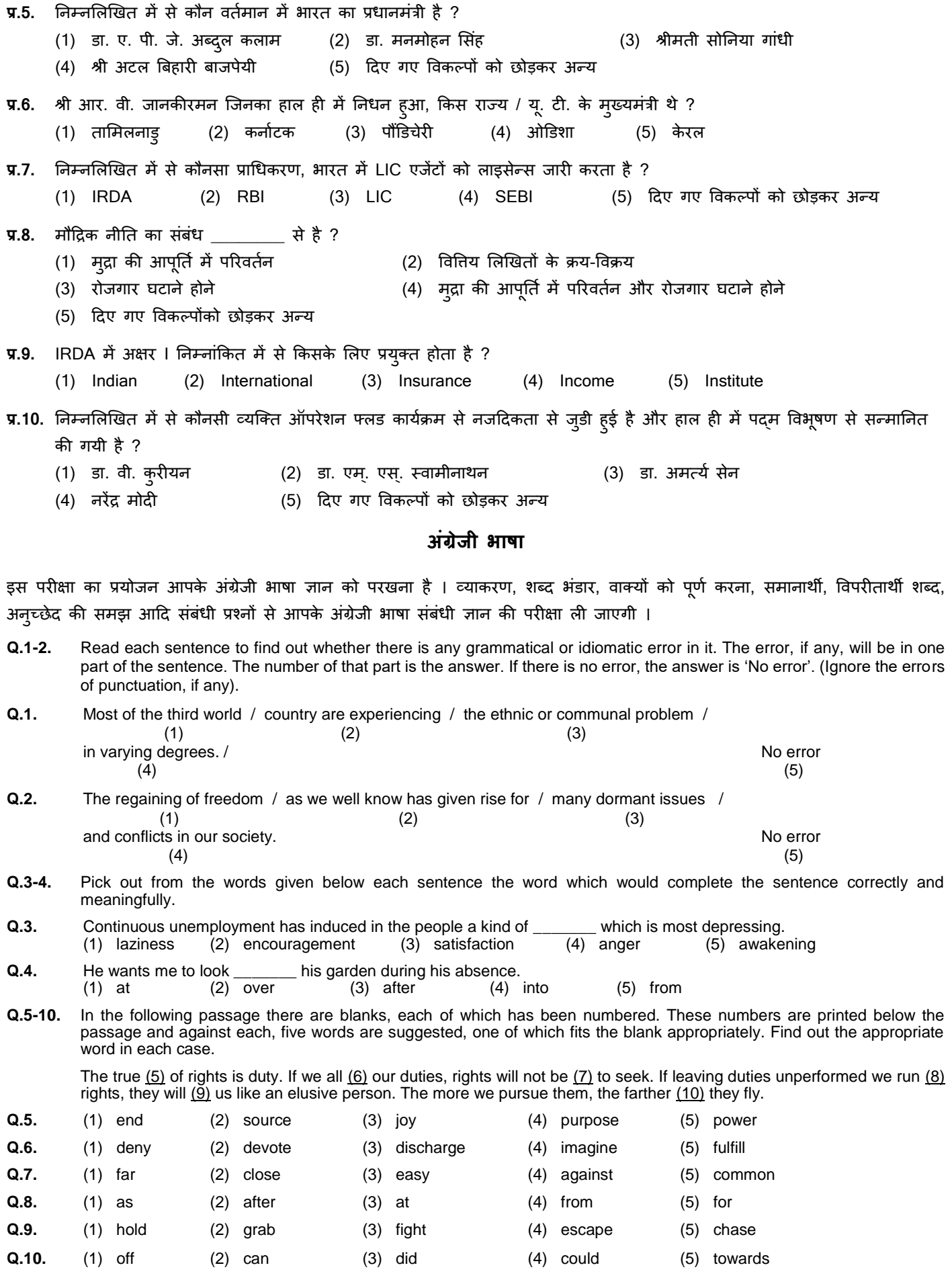

इस प्रश्नावली के प्रश्न संबंधित विशेषज्ञता पर आधारित होंगे।

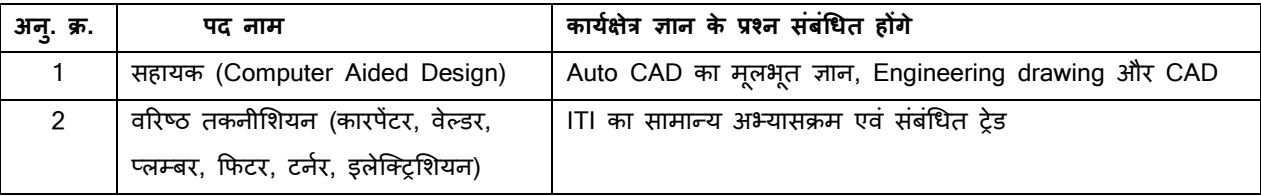

#### **(अ) ऑन-लाईन पिीक्षा पैटनन का ववविण :**

- (1) परीक्षा ऑनलाइन अर्थात कंप्यूटर पर होगी ।
- (2) अंग्रेजी भाषा के प्रश्नों के अतिरिक्त सभी प्रश्न अंग्रेजी व हिन्दी में होंगे ।
- (3) सभी प्रश्नों में बहु विकल्प होंगे । प्रश्न के पांच उत्तर में से के िल एक सही उत्तर होगा । **उम्मीदवाि के सवानधिक उपयुरत उत्ति चुनकि** उस विकल्प को 'माउसक्लिक' करना है जो उसे उपयुक्त/सही लगता है । क्लिक किया गया विकल्प उस प्रश्न का उत्तर माना जाएगा। किसी भी प्रश्न का उत्तर, अंकन के लिये तभी मान्य होगा जब उम्मीदवार ने उसको "Save & Next" अथवा "Mark for Review & **Next" के सार् सेव फकया हो ।**
- (4) सर्वर पर घड़ी सेट की गई है और आपके स्क्रीन पर ऊपरी दांए कोने में काउंट डाउन टाइमर आपके लिए परीक्षा पूरी करने के लिए शेष समय दर्शाएगा । घड़ी पूरी तरह चल जाने पर परीक्षा का समय स्वतः पूरा हो जाता है, आपको अपनी परीक्षा समाप्त या सबमिट नहीं करनी है ।
- (5) स्क्रीन पर दांए प्रश्न पैलेट प्रत्येक क्रमांकित प्रश्न का निम्नलिखित में से एक स्टेटस दर्शाता है :
	- 1 आप अभी तक प्रश्न पर नहीं गए हैं।
	- 2 आपने प्रश्न का उत्तर नहीं दिया है।
	- 3 आप प्रश्न का उत्तर दे चुके हैं।
	- 4 आपने प्रश्न का उत्तर नहीं दिया है पर प्रश्न को पुनर्विचार के लिए चिहिनत किया है।
	- 5 प्रश्न जिसका उत्तर दिया गया है और समीक्षा के लिए भी चिहिनत है, उसका मूल्यांकन किया जायेगा।

रिव्यू के लिए मार्क र्स्टटस महज रिमाइंडर का काम करता है कि आपने फिर से देखने के लिए प्रश्न सेट किया है । रिव्यू के लिए मार्क किए गए प्रश्न का उत्तर चुना जाता है तो इस उत्तर को अंतिम मूल्यांकन में सम्मिलित किया जाएगा ।

- (6) उत्तर देने हेत् प्रश्न चुनने के लिए आपको निम्नलिखित में से एक करना है :
	- a. उस नंबर के प्रश्न पर सीधे जाने के लिए अपने स्क्रीन के दांए प्रश्न पैलेट पर प्रश्न नंबर पर क्लिक कीजिए । नोट करें कि इस विकल्प के प्रयोग पर ििणमान प्रश्न का आपका उत्तर **सेव नहीं होता** है ।
	- b. वर्तमान प्रश्न का उत्तर सेव करने के लिए और क्रम में अगले प्रश्न पर जाने के लिए **'Save & Next'** पर क्लिक कीजिए।
	- c. ििणमान प्रश्न का उत्तर सेि करने, उसे ररव्यूहेिुमाकण करने और िम में अगले प्रश्न पर जाने के मलए **'Mark for Review & Next'** पर स्क्लक कीस्जए ।
- (7) अपना उत्तर चुनने के मलए, एक विकल्प बटन पर स्क्लक कीस्जए ।
- (8) अपना उत्तर बदलने के लिए दूसरा वांछित विकल्प बटन क्लिक कीजिए ।
- (9) अपना उत्तर सेि करने के मलए आपको **Save & Next** पर स्क्लक करना चादहए ।
- (10) चुना गया उत्तर डडमसलेक्ट करने के मलए, चुने गए विकल्प पर कफर से स्क्लक कीस्जए या **Clear Response बटन** पर स्क्लक कीस्जए।
- (11) ररव्यूके मलए प्रश्न माकण करने के मलए **Mark for Review & Next** पर स्क्लक कीस्जए । यदर्द माकण ड फोर ररव्यूप्रश्न के मलए उत्तर चुना जाता है तो अंतिम मूल्यांकन में उत्तर पर विचार किया जाएगा ।
- (12) ककसी प्रश्न का उत्तर बर्दलने के मलए, पहले प्रश्न मसलेक्ट कीस्जए और कफर नये उत्तर पर स्क्लक कीस्जए और उसके बार्द **Save & Next** बटन पर स्क्लक कीस्जए ।
- (13) जो प्रश्न उत्तर देने के बाद 'सेव' या 'रिव्यू के लिए मार्क' किए गए हैं, सिर्फ वही प्रश्न मूल्यांकन के लिए सम्मिलित किए जाएंगे।
- (14) तिीन के टॉप बार पर सेक्शन्स डडतप्ले ककए जाएंगे । सेक्शन के नाम पर स्क्लक करके सेक्शन्स के प्रश्न र्देखे जा सकिे हैं। जो सेक्शन आप देखेंगे वह हाइलाइट होगा ।
- (15) ककसी सेक्शन के अंनिम प्रश्न पर **Save & Next** बटन स्क्लक करने के बार्द आप आटोमैदटकली उस ही सेक्शन के पहले प्रश्न पर पहुंच जाएंगे ।
- (16) सेक्शन के प्रश्नों के स्टेटस को देखने के लिए सेक्शनों के नामों पर आप माउस कर्सर मृव कर सकते हैं।
- (17) आप किसी विशिष्ट प्रश्नावली के प्रश्नों के बीच उस प्रश्नावली के लिये आबंटित समय के दौरान ही शफल कर सकते हैं ।
- (18) उम्मीदवारों से अनुरोध हैं कि "टेस्ट एडमिनिस्ट्रेटर" के निर्देशों का ध्यान से अनुसरण करें । यदि कोई उम्मीदवार निर्देशों/नियमों का अनुसरण नहीं करता है तो इसे कदाचार/अनुचित तरीके अपनाने का मामला माना जाएगा और उम्मीदवार BIS दवारा निर्णीत अवधि के लिए परीक्षाओं में बैठने से डिबारमेंट के लिए पात्र होगा।
- (19) उम्मीदवार केवल परीक्षा शुरू होने से पहले टेस्ट एडमिनिस्ट्रेटर से अपनी शंकाओं का समाधान कर सकता है । परीक्षा शुरु होने के बाद ककसी भी क्िेरी (शंका) का उत्तर नहीं दर्दया जाएगा ।
- (20) 120 ममनट की समास्प्ि के बार्द, उम्मीर्दिार न ही ककसी भी प्रश्न का उत्तर र्दे पाएंगे और न ही अपने उत्तर जांच पाएंगे।
- (21) **कृपया नोट किें :-**
	- **(**a**) पिीक्षा का पूणन समय समाप्त होनेतक उम्मीदवािों को** "**िाइनली सबशमट**" **किने नहीं हदया जाएगा ।**
	- (b) एक बार परीक्षा शुरू हो जाने पर किसी भी परिस्थिति में कोई उम्मीदवार की-बोर्ड के किसी भी बटन पर क्लिक नहीं करेगा क्यों **फक इससे पिीक्षा लॉक हो जाएगी ।**

#### **(ब) सामान्य तनदेि :**

- (1) कृपया बुलावा पत्र में तारीख, रिपोर्टिंग समय और परीक्षा स्थल का पता नोट करें ।
- (2) परीक्षा स्थल की पृष्टि करने के लिए ऑनलाइन परीक्षा से एक दिन पहले आप परीक्षा स्थल जाकर देख सकते हैं ताकि परीक्षा के दिन आप समय पर रिपोर्ट कर सकें ।
- (3) आपका हाल ही का पासपोर्ट आकार का फोटोग्राफ चिपकाकर बुलावा पत्र अपने साथ परीक्षा स्थल पर लाया जाना चाहिए। (अच्छा होगा कि वही फोटो चिपकायें, जिसे पंजीकरण के समय अपलोड किया गया हो ।)
- (4) परीक्षा स्थल पर टेस्ट एडमिनिस्ट्रेटर और BIS प्रतिनिधि के निर्देशों का आपको निष्ठापर्वक पालन करना चाहिए । आप निर्देशों का उल्लंघन करेंगे तो आपको अयोग्य ठहराया जाएगा और परीक्षा स्थल छोड़कर जाने के लिए कहा जाएगा ।
- (5) बायोमैदिक डाटा (अंगूठे का ननशान) और फोटोग्राफ परीक्षा तथल पर र्दो बार मलया जाएगा परीक्षा से पहले और परीक्षा के बार्द । बायोमैट्रिक डाटा सत्यापन प्राधिकारी का इस संदर्भ में (डाटा मैच करता है या नहीं करता है) निर्णय अंतिम होगा और उम्मीदवारों के लिए बाध्यकारी होगा । बायोमैट्रिक डाटा कैप्चर करने/सत्यापन करने की प्रक्रिया में किसी भी अवसर पर भाग लेने से इनकार करने पर उम्मीदवारी रदद हो सकती है । इस संदर्भ में कृपया निम्नलिखित का ध्यान रखेः
	- (क) यदि उंगलियों पर कोई परत हो (स्याही/मेहंदी/रंग आदि लगी हुई) तो उन्हें धोना सुनिश्चित करें ताकि परीक्षा की तिथि से पहले उन पर लगी परत उतर जाए ।
	- (ख) यदि उंगलियां मैली या धुलभरी हों तो अंगूठे के निशान के (बायोमीट्रिक) लिए जाने से पहले उन्हें धोकर सुखा लेना सुनिश्चित करें।
	- (ग) सुनिश्चित कर लें कि दोनों हाथों की उंगलियां सुखी हों । यदि उंगलियां नम हों तो प्रत्येक उंगली पोंछकर उसे सुखा लें ।
	- (घ) यदि कैप्चर किया जाने वाला अंगूठा चोटिल/क्षतिग्रस्त हो तो तुरंत परीक्षा केद्र में संबंधित प्राधिकारी को सूचित करें।
	- (इन बिन्द्ओं में से किसी का भी पालन न करने पर परीक्षा में शामिल होने से वंचित रखा जाएगा ।)
- (6) परीक्षा के दौरान कैल्क्य्लेटर (अलग या घड़ी के साथ), किताबों, नोटबुकों या लिखे नोटस, सेल फोन (कैमेरा सहित या रहित) या अन्य ककसी इलेक्िाननक साधन के प्रयोग की अनुमनि नहीं र्दी जाएगी । **प्रवेि द्वाि पि आिोग्यसेतुतटेटस हदखाने के बाद अभ् यधर्नयों को** अपने मोबाइल फोन स्विच ऑफ कर तय स्थान पर जमा करने होंगे और परीक्षा स्थल से बाहर निकलते समय वापस इन्हें लेना होगा
- (7) अपने फोटोग्राफ को प्रवेश-पत्र पर चिपका कर और वर्तमान में वैध फोटो युक्त पहचान का मूल प्रमाण और उसकी एक फोटोकापी अपने साथ लाएं - कृपया अपने फोटोग्राफ को इस बुलावे-पत्र पर चिपका कर और वर्तमान में वैध फोटो युक्त पहचान का मूल प्रमाण और

उसकी एक फोटोकापी अपने साथ लाएं - यह अननिायण है। **कृपया बुलावा पत्र तर्ा पहचान के प्रमाणपत्र की िोटो कापी समुधचत रूप से स्टेपल करके परीक्षा के अंत में ड्राप बाक्स में डाल दें। वर्तमान में वैध फोटो पहचान प्रमाण हैं -पैनकार्ड/पासपोर्ट/ड्राइविंग लाइसेंस/वोटर्स** कार्ड/फोटोग्राफ युक्त बैंक पास बुक/आधिकारिक लेटर हेड पर राजपत्रित अधिकारी दवारा जारी फोटो पहचान का प्रमाण/आधिकारिक लेटर हेड पर जन प्रतिनिधि दवारा जारी फोटो पहचान का प्रमाण/मान्यता प्राप्त कालेज/यूनिवर्सिटी दवारा जारी वैध वर्तमान पहचान पत्र/फोटोग्राफ युक्त आधार/ई-आधार कार्ड /कर्मचारी पहचान पत्र/फोटोग्राफ युक्त बार कौंसिल पहचान पत्र । **कृपया नोट करें - राशन कार्ड और लर्नर ड्राइववंग लाइसेंस को वैि पहचान-प्रमाण के रूप में तवीकाि नहीं फकया जाएगा।** कृपया ध्यान र्दें कक बुलािा पत्र पर मलखा गया आपका नाम (जैसा आपने पंजीकरण की प्रक्रिया में दिया है) फोटो पहचान पत्र पर दिखते नाम के बिल्कुल अनुरूप होना चाहिए । महिला उम्मीदवार जिन्होंने शादी के पश्चात अपने पहले/अंतिम/बीच के नाम में परिवर्तन किया हो वे इस पक्ष का विशेष ध्यान दें । यदि बुलावा पत्र पर दिए गए नाम और फोटो पहचान पत्र में जरा भी बेमेल हुआ तो आपको परीक्षा में शामिल होने नहीं दिया जाएगा। वे उम्मीदवार जिन्होंने अपना नाम बदल लिया है, को राजपत्रित अधिसूचना/अपना विवाह प्रमाण पत्र/शपथपत्र प्रस्तुत करने पर ही अनुमत किया जाएगा।

- (8) सही व गलत उत्तरों के पैटर्न में समानता का पता लगाने के लिए आपके प्रत्युत्तरों का परीक्षा में सम्मिलित अन्य उम्मीदवारों के साथ विश्लेषण किया जायेगा। यदि निर्धारित प्रक्रिया के अनुसार यह अनुमान लगता/निष्कर्ष निकलता है कि प्रत्युत्तरों में सहभागिता की गई है और प्राप्त अंक वास्तविक/वैध नहीं है तो आपको अयोग्य ठहराया या उम्मीदवारी रद्द की जा सकती है। जो उम्मीदवार नकल करते, सहायता करते या देते अथवा ऐसा व्यवहार करते, जो उम्मीदवार के लिए अनुचित हो, पाया जाता है, उसके मूल्यांकन पर विचार नहीं किया जायेगा । आगे ऐसे उम्मीदवार के खिलाफ BIS अपने अनुसार उपयुक्त कार्रवाई कर सकता है ।
- (9) ) आप अपने साथ एक बाल पॉइंट पेन और इंक स्टैम्प पैड अवश्य लाएँ । परीक्षा के अंत में अपने उत्तर सबमिट करने से पहले जिन प्रश्नों को आप रिव्यू करना चाहते हैं उनके प्रश्न नंबर लिखने या रफ वर्क करने के लिए आपको कागज का एक पन्ना दिया जाएगा। परीक्षा पूरी होने के बाद स्थल छोड़ने से पहले आपको निर्देशित तय स्थान पर ड्रॉप बॉक्स में कागज का यह पन्ना, बुलावा पत्र, पहचान प्रमाणपत्र की प्रति अनिवार्यतः डालनी चाहिए ।
- (10) परीक्षा के प्रशासन में कुछेक समस्या होने की संभावना से इंकार नहीं किया जा सकता, जो कि परीक्षा संचालन और/अथवा सृजित करने की कदठनाई के िौर में सामने आ सकिी है । ऐसी स्तथनि में इन समतयाओं के समाधान का पूरा प्रयास ककया जायेगा,स्जसमें उम्मीदवारों के मूवमैंट, परीक्षा में विलम्ब होना शामिल हैं। पुनः परीक्षा का आयोजन स्पष्ट रूप से परीक्षा संचालक के विवेक पर निर्भर है। उम्मीदवार पुनः परीक्षा के लिए किसी प्रकार का दावा नहीं कर सकेंगे । परीक्षा संचालन की विलम्बित प्रक्रिया में उम्मीदवारों के मूव करने की इच्छा नहीं होने अथवा भाग लेने की इच्छा नहीं होने पर उन्हें प्रक्रिया से सिरे से निरस्त कर दिया जायेगा ।
- (11) यदि परीक्षा एक से अधिक सत्र में आयोजित होती हैं तो सभी सत्रों में प्रयुक्त विभिन्न टेस्ट बैटरियो की डिफिकल्टी स्तर के अंतर को एडजस्ट करने के लिए विभिन्न सत्रों के स्कोर को इक्वेट किया जाएगा । यदि सेंटर पर किसी अभ्यर्थी के लिए नोड क्षमता कम है या कोई तकनीकी खामी होती है तो एक से अधिक सत्र की आवश्यकता हो सकती है ।
- (12) परीक्षा की सामग्री या उसकी किसी अन्य जानकारी, पूर्णतया या अंशतः को प्रकट करने, प्रकाशित करने, पूनः प्रस्तुत करने, ट्रांसमिट करने, स्टोर करने या उसके ट्रांसमिशन और स्टोरेज को सुगम बनाने वाले या परीक्षा कक्ष में दिए गए कागज-पत्र को ले जाने वाले या परीक्षा सामग्री के अनधिकृत कब्जाधारी पर अभियोग चलाया जा सकता है ।
- (13) चयन प्रक्रिया के किसी भी चरण में, उम्मीदवार दवारा गलत सूचना प्रदान करने और/अथवा प्रक्रिया का उल्लंघन करने के मामले में, उम्मीदवार को चयन प्रक्रिया से अयोग्य घोषित कर दिया जाएगा और भविष्य में उसे BIS की किसी भी भरती प्रक्रिया में भाग लेने की अनुमति नहीं प्रदान की जाएगी । यदि ऐसे मामले का वर्तमान चयन प्रक्रिया में पता नहीं चलता है लेकिन बाद में पता चलता है तो ऐसी अयोग्यता को पूर्वव्यापी प्रक्रिया से लागू किया जाएगा ।

## **सामास्जक दिूी पद्ितत से पिीक्षा संचालन संबंिी अनुदेि**

- 1. अभ्यर्थी को परीक्षा स्थल पर बुलावा पत्र में उल्लिखित समयावधि के अनुसार ही रिपोर्ट करना है। अभ्यर्थियों से इस समयावधि का सख्ती से पालन अपेक्षित है - क्योंकि परीक्षा स्थल पर प्रवेश की अनुमति संबंधित अभ्यर्थी को केवल उसे आबंटित समयावधि में ही मिलेगी। अभ्यर्थी को बुलावा पत्र में दिए गए रिपोर्टिंग समय से न्यूनतम 15 मिनट पहले रिपोर्ट करना चाहिए।
- 2. अभ्यर्थी के अनुक्रमांक व उनके बैठने की लैब संख्या परीक्षा स्थल के बाहर नहीं दर्शाई जाएगी, पर इसे प्रत्येक अभ्यर्थी को परीक्षा स्थल पर प्रवेश करने के समय बता दिया जाएगा।
- 3. परीक्षा स्थल पर अभ्यर्थियों को अनूमत सामग्री अभ्यर्थियों को परीक्षा स्थल पर केवल कुछ निश्चित सामान लाने की अनुमति होगी
	- a. मातक **(मातक पहनना अतनवायन है)**
	- b. दस्ताने
	- c. पानी की अपनी पारर्दशी बोिल **(अभ्यर्ी अपनी पानी की बोतल लेकि आएाँ)**
	- d. अपना हैंड सैननटाइजर (50 ममली)
	- e. एक सामान्य पेन और एक इंक तटैम्प पैड (ब्लू/ब्लैक)
	- f. परीक्षा संबंधी कागजात (ब्लावा पत्र जिसके साथ ID कार्ड की फोटोप्रति संलग्न हो, सत्यापन के लिए मूल ID कार्ड)
	- g. बुलावा पत्र इसके साथ ID कार्ड की फोटोप्रति संलग्न करके लाएँ। मूल ID (फोटोप्रति वाली) भी सत्यापन हेत् साथ लेकर आएँ। ID तथा बुलावा पत्र पर नाम बिलकुल एक जैसा होना चाहिए।
	- h. स्क्राइब वाले अभ्यर्थियों के मामले में विधिवत भरा व फोटोग्राफ लगाकर हस्ताक्षर किया हुआ स्क्राइब फार्म

परीक्षा स्थल के भीतर कोई अन्य सामग्री लाने की अनुमति नहीं है।

- 4. अभ्यथी को अपने ककसी भी ननजी सामान/सामग्री को ककसी के साथ साझा नहीं करना चादहए।
- 5. अभ्यर्थी को एक दूसरे से सुरक्षित सामाजिक दूरी बनाकर रखनी चाहिए।
- 6. अभ्यर्थी को स्थल पर दिए गए निर्देशों के अनुसार पंक्ति में खड़े होना चाहिए।
- 7. यदि अभ्यर्थी स्क्राइब की सुविधा का लाभ उठा रहा है तो स्क्राइब को भी अपने दस्ताने, N95 मास्क, सैनिटाइज़र (50 मिली) और पानी की पारर्दशी बोिल लानी चादहए। अभ्यथी और तिाइब र्दोनों को N95 मातक पहनकर रखना होगा।
- 8. अभ्यर्थी दवारा अपने मोबाइल फोन में आरोग्य सेत् एप्प जरूर इन्सटाल किया हुआ होना चाहिए। आरोग्यसेत् स्टेटस में अभ्यर्थी का जोखिम स्तर जरूर दर्शाया हुआ होना चाहिए। अभ्यर्थी को यह स्टेटस परीक्षा स्थल में प्रवेश करते समय सुरक्षा गार्ड को दिखाना होगा। यदि अभ्यर्थी के पास स्मार्ट फोन नहीं है तो उसे इस आशय की हस्ताक्षरित घोषणा (घोषणा बुलावा पत्र के साथ उपलब्ध करायी गई है) लानी होगी और इसे परीक्षा स्थल में प्रवेश करते समय सुरक्षा गार्ड को दिखाना होगा। उन अभ्यर्थियों को प्रवेश की अनुमति नहीं होगी जिनका आरोग्यसेत् एप्प स्टेटस माडरेट अथवा अधिक जोखिम वाला है। यदि घोषणा में की गई किसी भी रेस्पांस से कोविड-19 संक्रमण/लक्षण के बारे में पता चलता है तो अभ्यर्थी को परीक्षा स्थल के अंदर प्रवेश करने की अनुमति नहीं दी जाएगी। (यदि अभ्यर्थी स्क्राइब की सेवाओं का लाभ उठा रहा है तो स्क्राइब को भी इन्हीं निर्देशों का पालन करना होगा।)
- 9. प्रवेश दवार पर आरोग्यसेत् स्टेटस दिखाने के बाद अभ्यर्थियों को अपने मोबाइल फोन स्विच ऑफ कर तय स्थान पर जमा करने होंगे **औि पिीक्षा तर्ल से बाहि तनकलते समय वापस इन्हें लेना होगा ।**
- 10. प्रवेश द्वार पर सभी अभ्यर्थियों (और स्क्राइब, यदि लागू है) के तापमान की जांच थर्मामीटर गन से की जाएगी। यदि किसी व्यक्ति का तापमान सामान्य से अधिक (>99.14<sup>0</sup> F) होता है या वायरस का कोई लक्षण दिखाई देता है तो उसे स्थल में प्रवेश की अनुमति नहीं होगी।
- 11. अभ्यर्थी पंजीकरण में:
	- a. अभ्यर्थी का पंजीकरण फोटो और बायोमैट्रिक लेकर किया जाएगा। ली गई फोटो आवेदन (बुलावा पत्र में यथा मुद्रित) में आपके दवारा अपलोड की गई फोटो से मिलायी जाएगी। आपकी शक्ल/रूप-रंग आपके दवारा अपलोड की गई फोटो से अलग नहीं होनी/होना चाहिए।
	- b. फोटोग्राफ अभ्यर्थी के खड़े होने की मुद्रा में लिया जाएगा।
	- c. अभ्यर्थी को सीट क्रमांक दिया जाएगा।

12. रफ शीट, बुलावा पत्र और ID प्रमाण प्रबंधन:

- अभ्यथी, प्रत्येक अभ्यथी डेतक पर रखी रफ शीट का इतिेमाल करेंगे।
- अभ्यर्थी को लैब/स्थल को छोड़ते समय उपलब्ध कराए गए बॉक्सों में या किसी तय स्थान पर ID प्रमाण प्रति सहित बुलावा पत्र डालने के संबंध में निर्देशों का पालन अवश्य करना चाहिए। स्क्राइब की सेवाओं का लाभ उठाने वाले अभ्यर्थियों को बुलावा पत्र और ID प्रमाण की प्रति सहित स्क्राइब फॉर्म जमा करना चाहिए।
- अभ्यर्थी को लैब/स्थल से बाहर निकलते समय, वहाँ उपलब्ध कराए गए बॉक्सों में या परीक्षा पदाधिकारियों दवारा निर्देशित तय स्थान पर रफ शीट, बुलावा पत्र, ID प्रमाण की प्रति अनिवार्यतः डालनी चाहिए।
- 13. परीक्षा आयोजित होने के बाद नियंत्रण:

परीक्षा पूर्ण होने पर अभ्यर्थियों को परीक्षा स्थल स्टाफ दवारा निर्देशित किए जाने के अनुरूप भीड़ लगाए बगैर व्यवस्थित तरीके से बाहर ननकलना चादहए।

#### **आपको िुभकामनाएं**